## Not using Dial up Networking<br>Hacustomer is using proprietary Internet connection software they may not be connecting

This document is for troubleshooting MSN connection problems when using MSN version 1.2 and a third party Internet Access Provider (IAP), or sometimes referred to as an Internet Service Provider (ISP). If a customer is using proprietary Internet connection software they may not be connecting with a true TCP/IP counterfully Strong and Connection providers with using it in connection software which will emulate the TCP/IP network and make the users computer "think" it has an IP address and a DNS address and therefore it is on the Internet while it

This document is intended for current MSN support technicians who have a working knowledge of MSN, and MSN's TCP/IP connections to the Internet via the PPP (Point to Point Protocol) dial up connection. may not be. If they do not have a true TCP/IP connection, MSN connection will fail. If the customer is not using Windows 95 dial up networking to access their IAP set up a connectoid under Windows 95 Dial Up Networking and attempt a connection to MSN. See Appendix 1 to create a connectoid.

The scenario's covered are when a MSN customer has installed MSN 1.2 and they wish to connect to MSN via their third party Internet Access Provider. That is, they are not Before WSN dianheid distinguished by Point of Presence. They identice MSN Data Center via the IAP they must be able to connect to the IAP and navigate the Internet. **Note: MSN Technical Support is not responsible for configuring customers machines to connect to third party Internet Access Providers.**

## **Note: The benefits to MSN connection via a third party IAP are:**

No local access numbers, the customer does not need to dial long distance. Connect time charges do not apply, when a customer connects to MSN via their IAP they only pay the flat monthly fee.

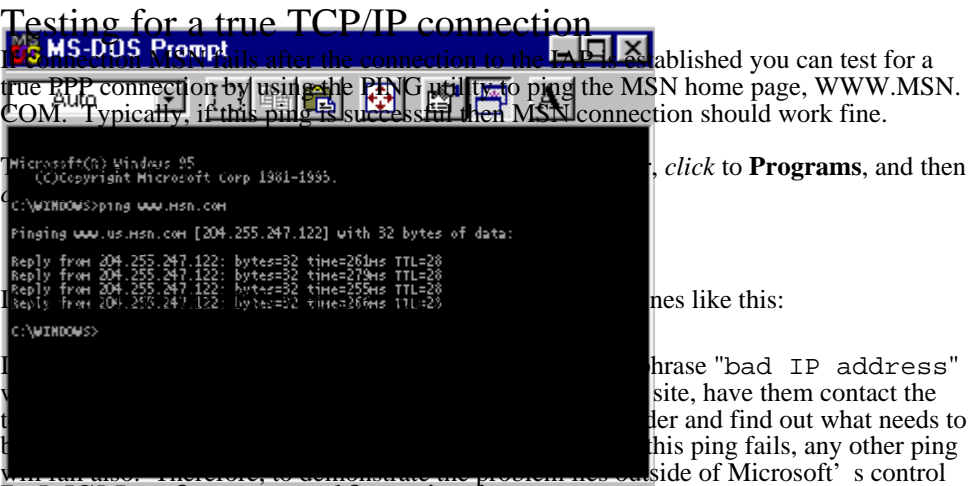

## $I$ su MaSAN gsoft fware a on a different i web img.

To determine that the MSN software is working correctly use the MSN connectoid under Dial Up Networking to connect to a MSN Internet Access number. Then double click the MSN icon, leave the connection settings set to "Connect using another dial-up Internet access provider," and click connect. This will connect the computer to MSN using the same protocols and software as if the customer was using the IAP. When this works explain to the customer that you just demonstrated that MSN is working properly and that the problem lies with the IAP.

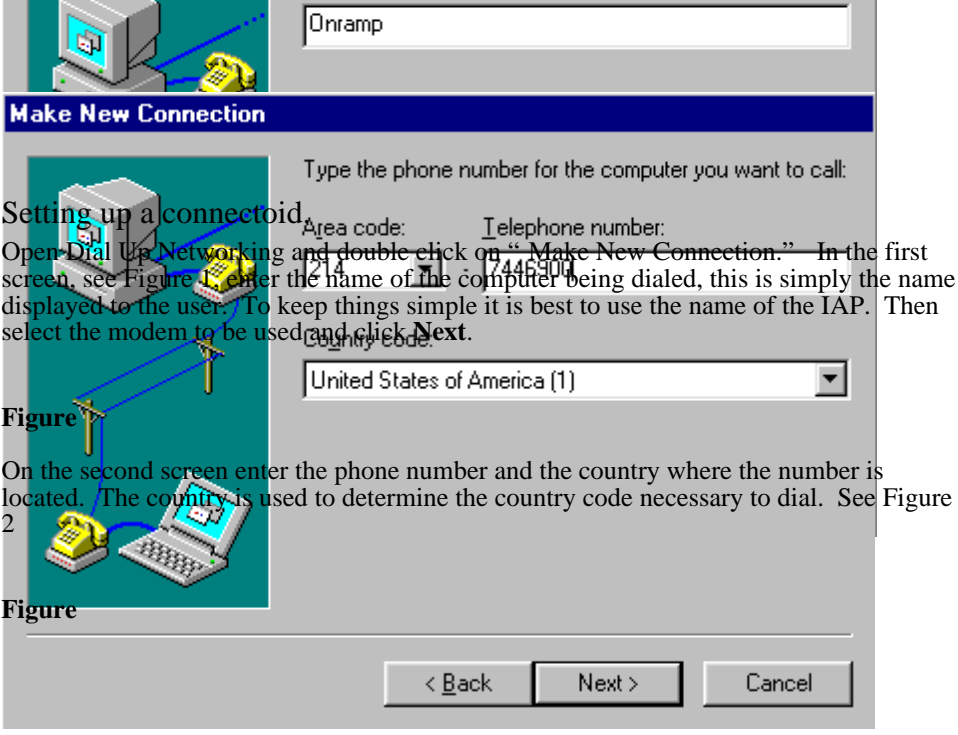

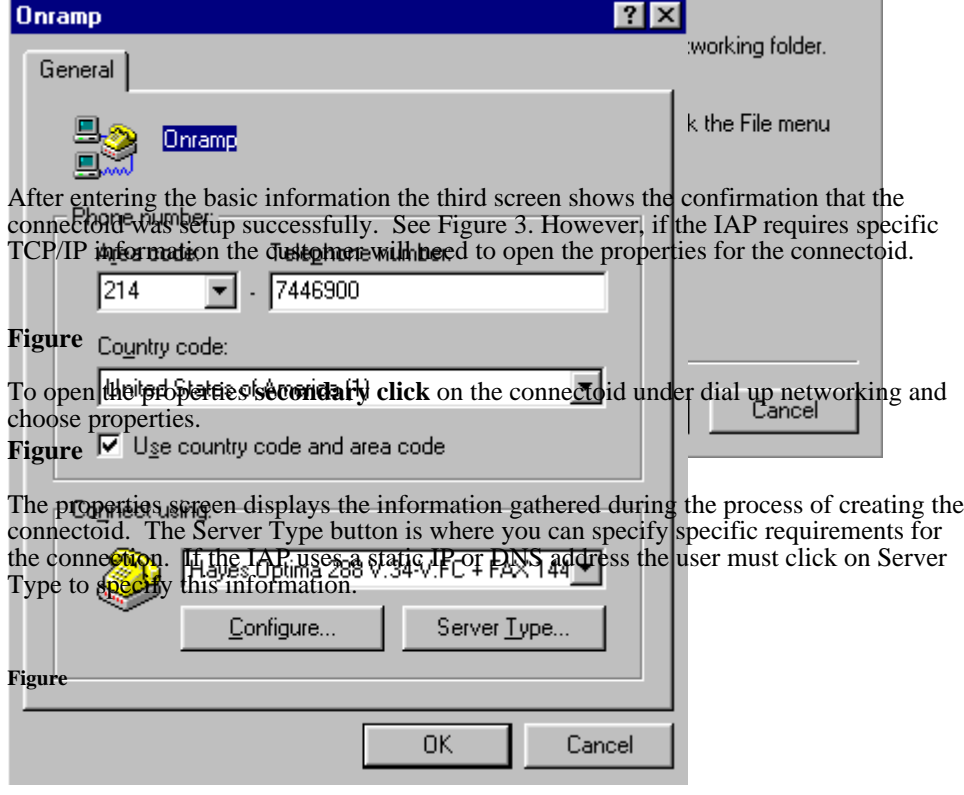

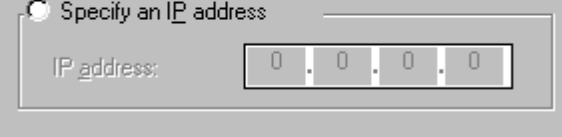

⊙ Server assigned name server addresses

After clicking on *Server Typer assembow* will open where the network settings may be specified, see Figure 6. To enter static IP information click the TCP/IP settings button.

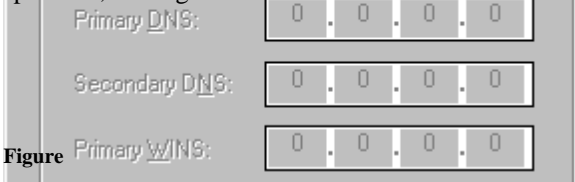

After clicking the TCP/IP settings button the TCP/IP settings button will be displayed. Enter any static IP information in this screen.

Ⅳ Use IP header compression

Fig $\bar{\mathbf{w}}$ e Use default gateway on remote network

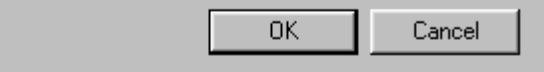

To test the MSN software connect to the MSN Internet POP using the MSN dial up networking connectoid then connect to MSN using the setting, "Connect using another dial-up Internet access provider." This uses the same MSN software as if they were connecting using their IAP and will show if MSN software is not functioning properly.